## Se connecter à PUSAP

## Adresse du site :

<http://udb.unss.org/pusap>

## Pour se connecter :

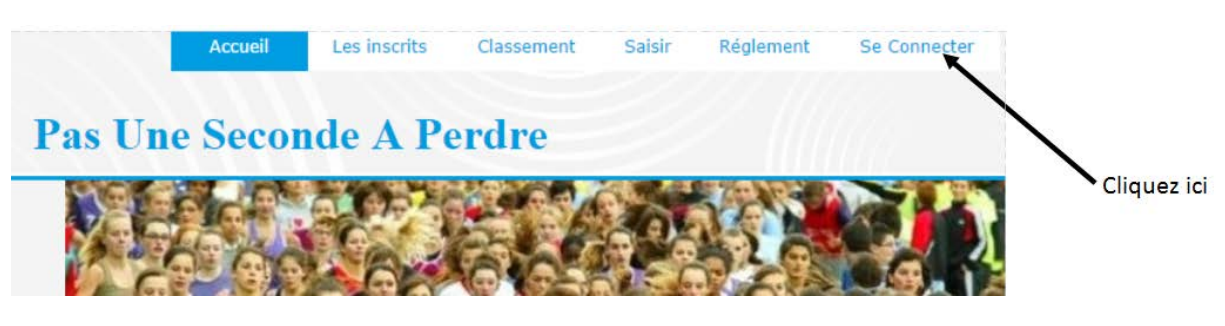

On arrive sur cette fenêtre :

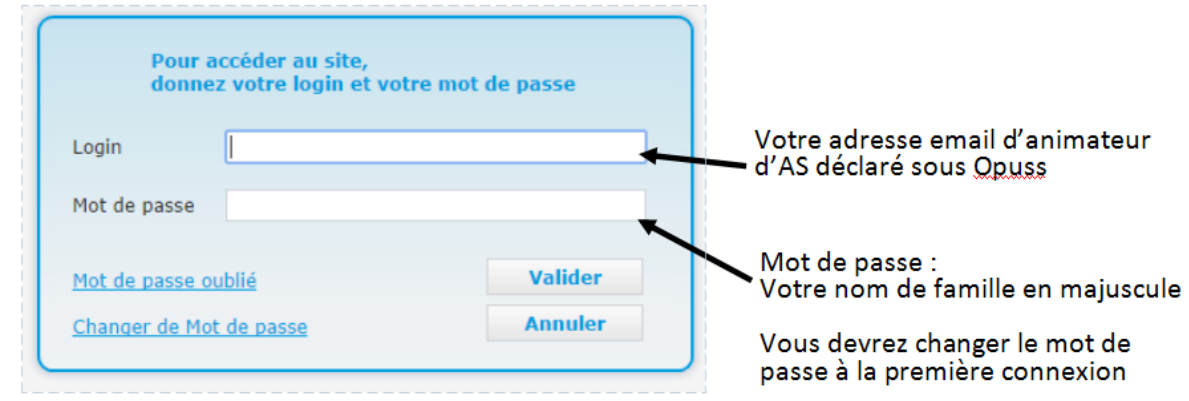

Vous avez également la possibilité de :

- Récupérer un mot de passe oublié, il sera envoyé sur votre adresse email
- Changer de mot de passe

On arrive sur la fenêtre de création d'une classe et de la liste des élèves

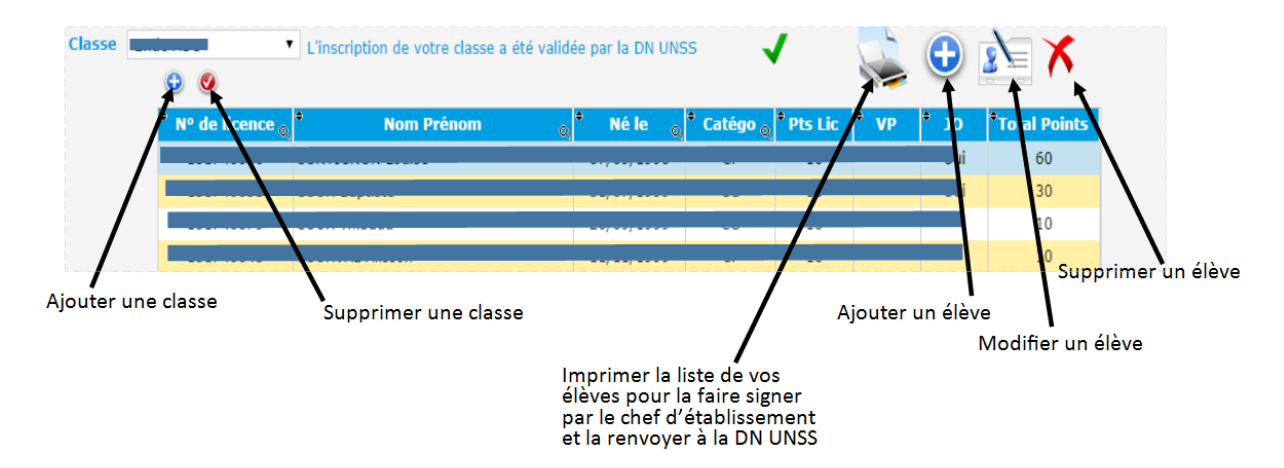